# <u>์ คู่มือตั้งค่าการแสดงเอกสารหลังจัดแฟ้มส่วนบุคคลและแฟ้มผู้บริหาร</u>

- 1. คลิกเมนู**ตงคั้ ่าใช้งาน** (เมนูบน)
- 2. คลิกเมนู**ตงคั้ ่าเอกสาร >> การแสดงเอกสารหลังจัดแฟ้ม**"(เมนูด้านซ้าย)

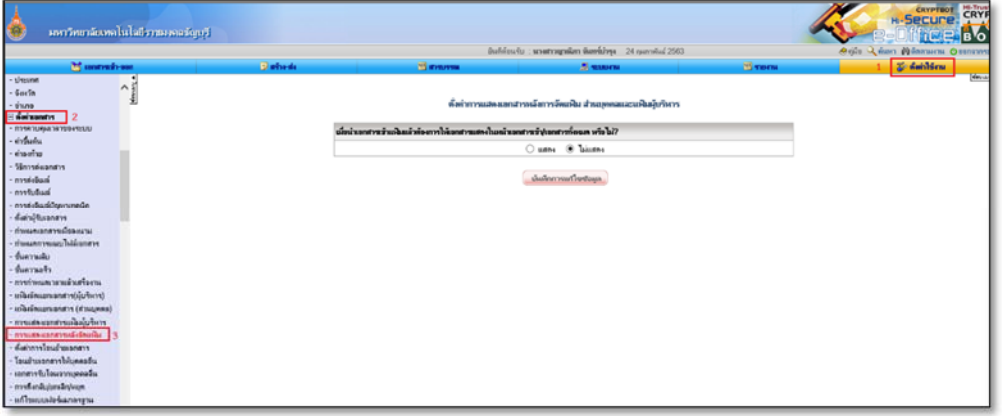

- 3. ระบบจะแสดงเงื่อนไขการกําหนดการแสดงเอกสารหลังจัดเอกสารเข้าแฟ้ม โดยเลือกว่าจะตั้งค่าเป็น
- แสดง
- ไม่แสดง

## (โดยค่าเริ่มต้นจะอยู่ที่**"ไม่แสดง"** )

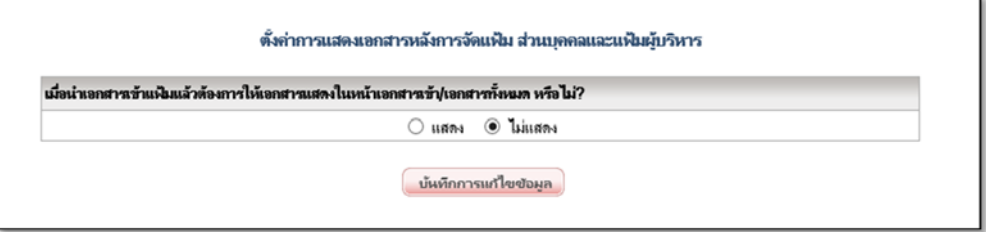

#### **แฟ้มส่วนบคคล ุ**

1. หากตั้งค่า **ไม่แสดง** หมายถึง หากมีการนําเอกสารเข้าแฟ้มแล้ว ระบบจะไม่แสดงเอกสารฉบับดังกล่าวที่ แฟ้มเอกสารทั้งหมด

1.1 หน้าเอกสารทั้งหมด ก่อนทําการย้ายเอกสารเข้าแฟ้ม

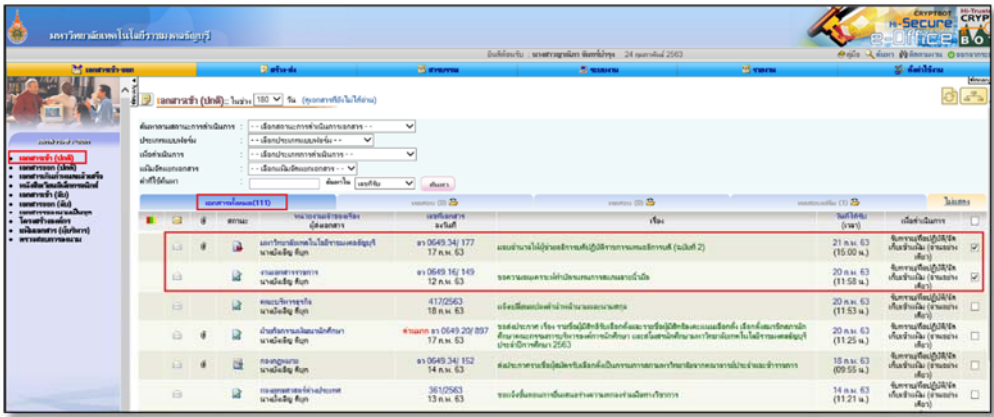

1.2 หน้าแฟ้มเอกสาร เอกสารที่ทําการจัดเข้าแฟ้มจะแสดงในแฟ้ม

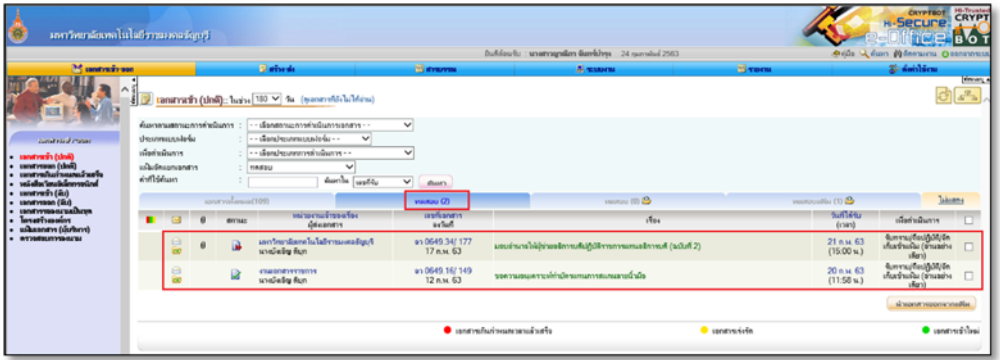

1.3 หน้าเอกสารทั้งหมดหลังการย้ายเอกสารเข้าแฟ้ม จะไม่แสดงเอกสารดังกล่าวในหน้าเอกสาร ทั้งหมด

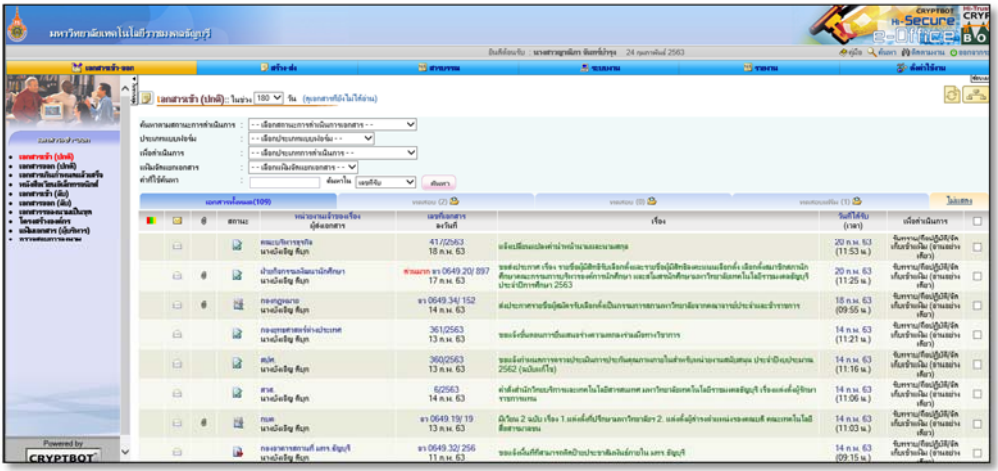

2. หากตั้งค่า **แสดง** หมายถงึ หากมีการนําเอกสารเข้าแฟ้มแล้ว ระบบจะแสดงเอกสารทั้งในแฟ้มและเอกสาร ทั้งหมด

2.1 หน้าเอกสารทั้งหมดจะแสดงเอกสารฉบับที่ทําการย้ายเข้าแฟ้ม

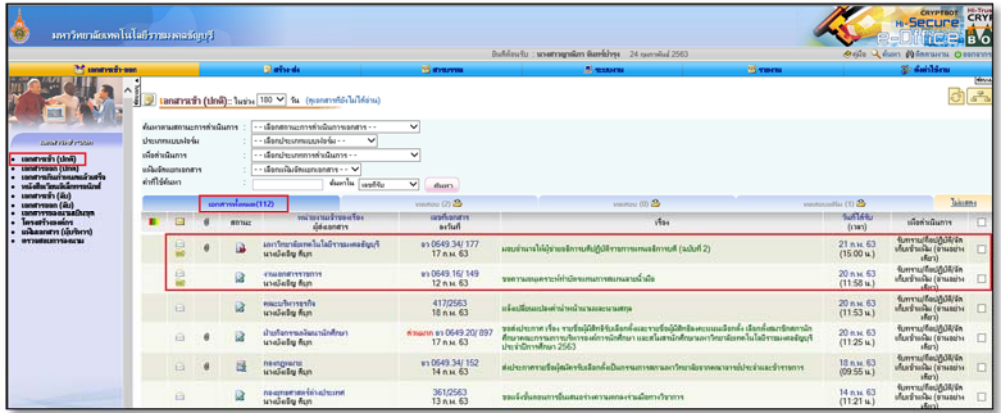

### 2.2 หน้าแฟ้มเอกสารเอกสารที่ทําการจัดเข้าแฟ้มจะแสดงในแฟ้ม

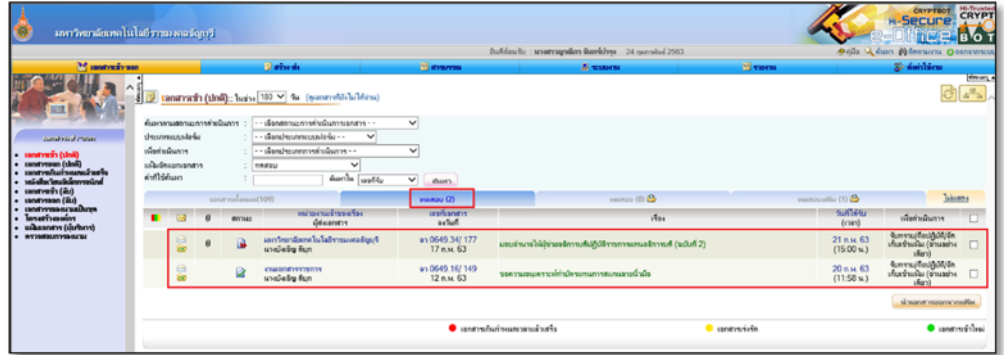

#### **แฟ้มผู้บริหาร**

*ฟังก์ชั่นการใช้งานนี้สําหรับผู้ใช้งานที่ได้รับสิทธิเป็น เจ้าหน้าที่หน้าห้อง/เลขานุการ* โดยระบบจะอ่าน เงื่อนไชจากการตั้งค่าของเจ้าของแฟ้มเท่านั้น

1. หากตั้งค่า **ไม่แสดง** หมายถึง หากมีการนําเอกสารเข้าแฟ้มแล้ว ระบบจะไม่แสดงเอกสารฉบับดังกล่าวที่ แฟ้มเอกสารทั้งหมด

1.1 แฟ้มเอกสาร (ผู้บริหาร) >> หน้าเอกสารทั้งหมด ก่อนทําการย้ายเอกสารเข้าแฟ้ม

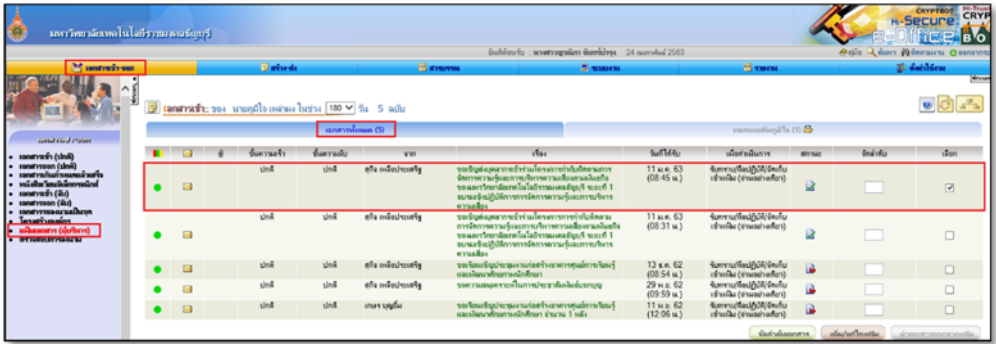

1.2 แฟ้มเอกสาร (ผู้บริหาร) >> หน้าแฟ้มเอกสาร เอกสารที่ทําการจัดเข้าแฟ้มจะแสดงในแฟ้ม

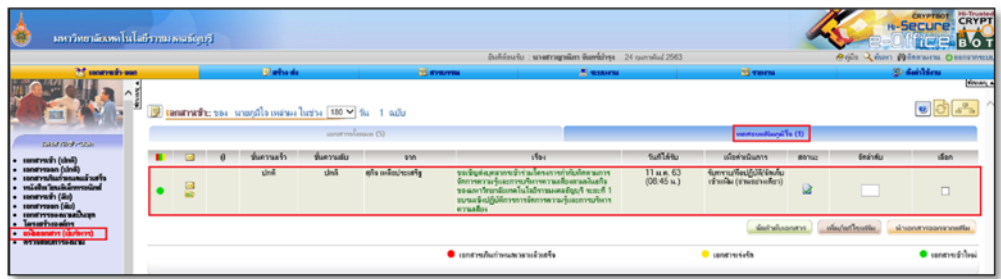

1.3 แฟ้มเอกสาร (ผู้บริหาร) >> หน้าเอกสารทั้งหมด หลังการย้ายเอกสารเข้าแฟ้ม จะไม่แสดงเอกสาร ดังกล่าวในหน้าเอกสารทั้งหมด

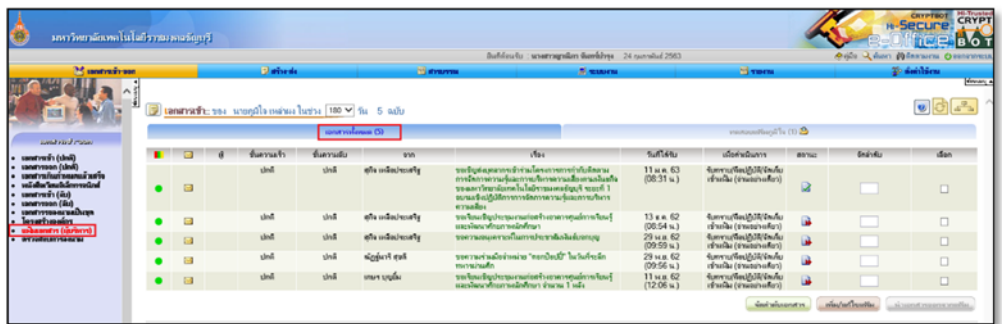

2. หากตั้งค่า **แสดง** หมายถงึ หากมีการนําเอกสารเข้าแฟ้มแล้ว ระบบจะแสดงเอกสารทั้งในแฟ้มและเอกสาร ทั้งหมด

2.1 แฟ้มเอกสาร (ผู้บริหาร) >> หน้าเอกสารทั้งหมด จะแสดงเอกสารฉบับที่ทําการย้ายเข้าแฟ้ม

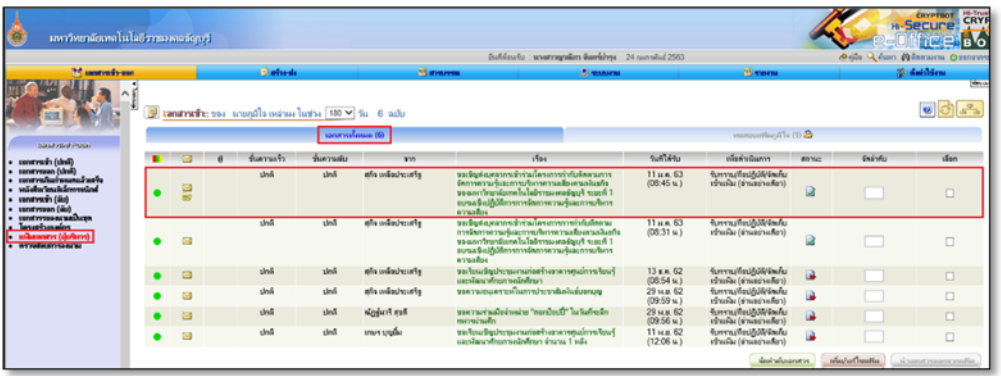

2.2 แฟ้มเอกสาร (ผู้บริหาร) >> หน้าแฟ้มเอกสาร เอกสารที่ทําการจัดเข้าแฟ้มจะแสดงในแฟ้ม

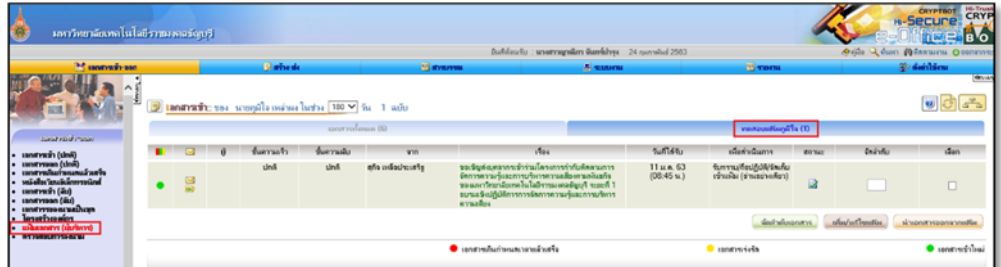